# **LiFOR: APLICACIÓN INFORMÁTICA PARA EL PROCESADO DE DATOS EN INVENTARIOS FORESTALES**

## **J. M. González González, U. Diéguez Aranda, J. G. Álvarez González y A. Rojo Alboreca**

Departamento de Ingeniería Agroforestal. Escuela Politécnica Superior de Lugo. Universidad de Santiago de Compostela. Campus Universitario s/n. 27002-LUGO (España). Correo electrónico: jmario@lugo.usc.es

#### **Resumen**

Se presenta la aplicación informática LiFOR, realizada en lenguaje Visual Basic, especializada en el procesado de datos procedentes de un inventario forestal terrestre por muestreo estadístico (sistemático o aleatorio, simple o estratificado), y diseñada buscando su máxima adecuación a los procesos operativos seguidos actualmente para la realización de este tipo de inventarios. LiFOR permite al usuario establecer la división inventarial existente en el monte en estudio (cuarteles, cantones, rodales, etc.), y procesa a nivel de cada una de dichas unidades los datos de campo del inventario, realizando los cálculos necesarios para definir la estructura de la masa (número de pies, diámetros medios, alturas medias, áreas basimétricas) y estimar los volúmenes y los crecimientos. Para ello, LiFOR posee las siguientes características: incluye un editor que permite trabajar con cualquier estructura inventarial o dasocrática del monte; permite importar y exportar bases de datos en formato ACCESS®' 97; incorpora un editor de ecuaciones para facilitar la estimación de las principales variables dendrométricas; incluye una base de datos con las ecuaciones para el cálculo de existencias y crecimientos del 2º Inventario Forestal Nacional; realiza el análisis de regresión por mínimos cuadrados para el ajuste de relaciones entre distintas variables dendrométricas; y crea distintos tipos de informes de salida.

Palabras clave: *Ordenación, Gestión, Tecnología, Ordenador*

## **INTRODUCCIÓN**

La incorporación de la informática como herramienta de uso común en el manejo de grandes volúmenes de datos ha supuesto múltiples beneficios en el procesado de información. Como es obvio, el campo forestal no ha sido ajeno a este fenómeno, y cada vez se hace más necesario e imprescindible el uso de la informática como herramienta de apoyo en los trabajos de inventariación. Además, la mayor parte de las metodologías de procesado de información son

rutinarias, por lo que son susceptibles de automatización mediante la programación de las distintas tareas de las que constan. Por tal motivo, se ha desarrollado una aplicación informática, LiFOR, que se puede utilizar para el procesado de los datos de campo en un inventario forestal por muestreo con parcelas de tamaño fijo. Se adapta a la metodología seguida habitualmente para la realización de este tipo de muestreos y está optimizada para su uso como herramienta de apoyo en la elaboración de proyectos de ordenación de montes.

El objeto del trabajo es explicar y dar a conocer el diseño y la implementación de la aplicación informática desarrollada, con la que se pretende dotar a los técnicos forestales de una herramienta que permita un manejo ágil de la información y de gran facilidad de uso, de tal forma que con unos conocimientos elementales de informática, pueda obtenerse el máximo rendimiento, contribuyendo así a la reducción de tiempo y recursos empleados en las fases de cálculo en gabinete.

## **METODOLOGÍA DE UN INVENTARIO FORESTAL**

Un inventario forestal es un procedimiento operativo para obtener información cuantificable en cantidad y calidad de los recursos forestales y de las características que definen esos recursos (PRIETO Y HERNANDO, 1995).

En los inventarios forestales se ha impuesto con carácter general el muestreo estadístico, en el que se mide solamente una pequeña parte de los árboles que pueblan el monte, frente a los inventarios por conteo pie a pie, que resultan excesivamente lentos y costosos. El inventario por muestreo debe realizarse de acuerdo con los principios de la estadística si se desea conocer la fiabilidad de los resultados obtenidos como estimadores del conjunto total (PITA, 1973).

El proceso operativo habitual de un inventario forestal a escala monte comienza por el diseño de la estructura o proceso de inventariación. Para ello, generalmente, se emplean fotografías aéreas, ortofotografías, imágenes de satélite u otra fuente de información obtenida mediante un sensor remoto, que se apoyan en reconocimientos del terreno. Se distinguen así, por una parte, distintas tipologías de masas forestales, o *estratos*, y, por otra, unidades topográficas (cuarteles y cantones). Con la división del monte en *cuarteles* de inventariación o simplemente cuarteles se buscan unidades de inventario lo más homogéneas posible, teniendo presente que se trata de grandes extensiones de terreno. El cuartel se divide a su vez en otras unidades de inventario denominadas *cantones*, que tienen carácter de unidades últimas de inventario, no divisibles y permanentes; a ellas se refieren las características y datos de los estados del inventario. La superposición de estratos y de cantones permite obtener, a partir de las características dasométricas de masas más homogéneas, las existencias de cualquier unidad territorial que interese, que lógicamente tendrán los errores propios del estrato o de los estratos que en ella entran. Estas unidades resultantes del cruce de las dos anteriores se denominan *rodales*, tienen carácter temporal y generalmente deben desaparecer con la aplicación de la ordenación. Los cuarteles, cantones y rodales constituyen la estructura jerárquica de la división inventarial, aunque a veces se consideran también otras de orden superior, como las *secciones*.

En la siguiente etapa del inventario se definen los parámetros que configuran la naturaleza del muestreo a utilizar (tipo de muestreo, forma y tamaño de parcelas, magnitud de la muestra…). Para ello, se tienen en cuenta las características del monte y las necesidades de información que debe proporcionar el inventario. Aquí terminan las labores previas de diseño y comienza la toma masiva de datos.

Los trabajos de campo consisten en la localización de las parcelas de muestreo, el replanteo de las mismas y la medición de las variables de interés en cada una de ellas, que, como norma general, incluyen los diámetros de todos los árboles y una submuestra de otras variables como la altura total, el crecimiento diametral, la edad o el espesor de corteza.

Al finalizar los trabajos de campo se dispone de la siguiente información:

- Estadillos con las mediciones de campo de todas las parcelas.
- Plano de inventariación con la estructura jerárquica de la división inventarial.

Con esta información se está en condiciones de iniciar el procesado de datos, con el fin de obtener una caracterización completa de la masa, sobre todo de sus existencias, información imprescindible para una correcta planificación y gestión forestal.

## **PROCESADO DE DATOS**

El procesado de datos se puede realizar manualmente o auxiliado por algún programa

informático, cuya utilización es muy recomendable dado el gran volumen de información a tratar.

El siguiente flujo de trabajo muestra los pasos a seguir:

- Se realiza una clasificación diamétrica de todos los árboles individuales inventariados.
- Se calculan los volúmenes con corteza (vcc) y sin corteza (vsc), así como el incremento anual de volumen con corteza (iavc), para los pies seleccionados como árboles tipo, en los que se miden generalmente el diámetro normal y la altura total, y en ocasiones el espesor de corteza y el crecimiento diametral. Se emplean para ello tarifas de cubicación habitualmente de dos entradas.
- Se ajustan por mínimos cuadrados tarifas de una entrada en función del diámetro normal para la estimación de la altura (h), vcc, vsc e iavc, a partir de los datos previamente calculados para los árboles tipo.
- Con las tarifas de una entrada previamente ajustadas se estiman, para todos los árboles, h, vcc, vsc e iavc.
- Con los datos de campo proporcionados por el inventario y los cálculos efectuados a posteriori se procede a describir la estructura de la masa y se resumen las existencias de las distintas parcelas inventariadas, obteniendo información cuantitativa para cada clase diamétrica y en conjunto sobre: número de pies, diámetros medios (aritmético y cuadrático), altura media, área basimétrica (G), volumen con corteza (VCC), volumen sin corteza (VSC) e incremento anual de volumen con corteza (IAVC.)
- Se calcula el error de muestreo cometido en la estimación de G y de VCC, tanto en valor absoluto (m2 /ha y m3 /ha, respectivamente) como relativo (%).
- A partir de los datos obtenidos por parcela se calculan para cada estrato los datos medios referidos a la hectárea.
- La estructura jerárquica definida permite calcular las tablas de existencias para las distintas unidades delimitadas en la división inventarial y dasocrática: rodales, cantones, unidades selvícolas de corta, cuarteles, monte, etc. Para ello, se calculan en primer lugar los resultados por rodales multiplican-

do la superficie en hectáreas del rodal por los valores, también expresados por hectárea, del estrato al que pertenecen. Posteriormente, por agregación de los resultados por rodales se obtienen los de cualquier unidad de orden jerárquico superior que interese.

## **SOLUCIÓN IMPLEMENTADA**

LiFOR es una aplicación informática compatible con el sistema operativo Windows, 98 y superiores y ha sido diseñada buscando su máxima adecuación a los procesos operativos seguidos actualmente para el procesado de datos de un inventario forestal por muestreo siguiendo el flujo definido en el apartado anterior. La aplicación permite al usuario establecer la división inventarial existente en el monte en estudio (estratos, cuarteles, cantones, rodales, etc.), y procesa a nivel de cada una de dichas unidades los datos medidos en campo, realizando los cálculos necesarios para definir la estructura de la masa (número de pies, diámetros medios, alturas medias, áreas basimétricas) y estimar los volúmenes y los crecimientos. Para ello, LiFOR posee las siguientes características:

- Incluye un editor que permite trabajar con cualquier estructura inventarial o dasocrática del monte. Este editor está compuesto por un entorno gráfico en forma de árbol jerárquico, que permite gestionar de forma intuitiva y flexible todos los elementos del inventario, tales como especies, parcelas o rodales.
- Permite importar y exportar bases de datos en formato ACCESS®, 97. Mediante esta funcionalidad se dota a LiFOR de una gran potencialidad a la hora de trabajar con diferentes formatos de datos.
- Incorpora un editor de ecuaciones para facilitar la estimación de las principales variables dendrométricas. Este editor permite introducir cualquier expresión matemática (tarifa) y está dotado de un evaluador que analiza la validez de la ecuación introducida.
- Incluye una base de datos con las ecuaciones y supertarifas del 2º Inventario Forestal Nacional, que se utilizan para el cálculo de existencias y crecimientos.

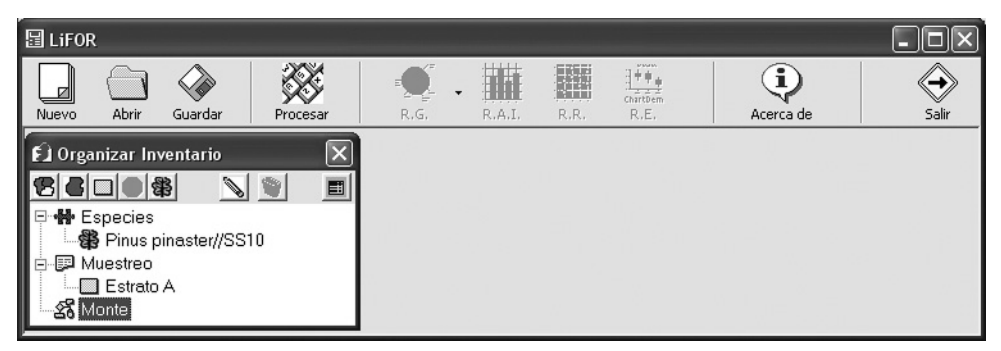

*Figura 1. Pantalla principal con la ventana Organizar inventario*

- Realiza el análisis de regresión por mínimos cuadrados para el ajuste de relaciones entre distintas variables dendrométricas, probando nueve modelos matemáticos y seleccionando automáticamente el de menor error medio cuadrático.
- Crea distintos tipos de informes de salida que se muestran en pantalla y se pueden imprimir en papel.

La interfaz de usuario consta de una la pantalla principal (Figura 1), en la que aparecen, en la parte superior, una serie de botones que permiten crear un nuevo proyecto de LiFOR, recuperar un proyecto existente, guardar un proyecto, procesar los datos de un inventario, conocer la versión e información relacionada con el programa, y salir del mismo. Además, dispone de otros cuatro botones que muestran los distintos informes de salida que genera LiFOR una vez procesados los datos. Para ello, es necesario seleccionar previamente el elemento (especie, estrato, parcela, cantón, etc.) para el que se quiere obtener el informe.

Una vez creado o abierto un proyecto aparece la ventana *Organizar inventario*, que permite acceder a las fichas (Especies, Muestreo, Monte) en las que se debe introducir la información relativa al inventario que se desea procesar. Esta ventana presenta una estructura de árbol, en la que el acceso a las diferentes fichas se realiza seleccionando el icono correspondiente. A continuación, se realiza una descripción del diseño considerado para almacenar la información en las diferentes fichas. En necesario indicar que los datos se pueden tanto introducir manualmente como importar directamente de una base de datos en formato ACCESS<sup>®</sup>, 97, lo que aporta al programa una gran funcionalidad.

## **Ficha Especies**

En esta ficha se especifican las distintas especies forestales consideradas en el inventario.

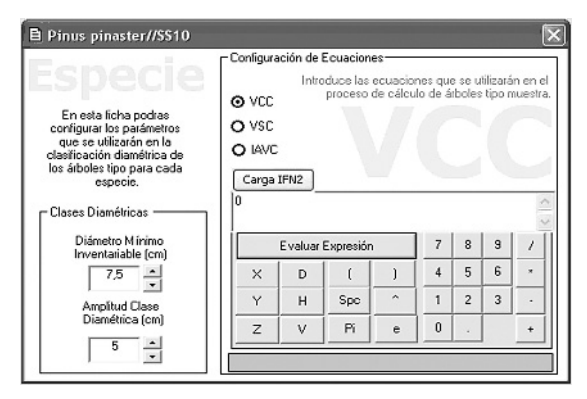

*Figura 2. Ventana del Editor de Ecuaciones*

| <b>B</b> Editor de Parcelas |  |  |                        |        |                |      |     |   |               |   |                |  |
|-----------------------------|--|--|------------------------|--------|----------------|------|-----|---|---------------|---|----------------|--|
|                             |  |  | N <sup>º</sup> Especie | A.T.M. | dn(cm)         | h(m) | dn1 |   | dn2 Var X Var |   | Var            |  |
|                             |  |  | Pinus pinaster//SS10   | No     |                |      |     | 0 |               | 0 | $\overline{0}$ |  |
|                             |  |  | 2 Pinus pinaster//SS10 | No     | 0              |      |     | ū |               | Ω | $\overline{0}$ |  |
|                             |  |  | 3 Pinus pinaster//SS10 | No     | $\overline{0}$ | Ω    | Ω   | 0 |               | 0 | $\overline{0}$ |  |
|                             |  |  | 4 Pinus pinaster//SS10 | No     | n              |      |     | n |               | n | n              |  |
|                             |  |  | 5 Pinus pinaster//SS10 | No     | n              |      | n   | n |               | n | n              |  |
|                             |  |  | 6 Pinus pinaster//SS10 | No     | n              | n    | n   | 0 | n             | 0 | $\mathbf 0$    |  |
|                             |  |  | 7 Pinus pinaster//SS10 | No     | n              | Ū    | n   | 0 |               | 0 | $\theta$       |  |
|                             |  |  | 8 Pinus pinaster//SS10 | No     | $\overline{0}$ | n    | n   | Ō |               | 0 |                |  |

*Figura 3. Ventana del Editor de Parcelas*

Incluye un editor de ecuaciones (Figura 2) para calcular los volúmenes con y sin corteza y los crecimientos de los árboles en los que se midió el diámetro normal y la altura total. Para ello, incorpora una base de datos con las ecuaciones y supertarifas del 2º Inventario Forestal Nacional de España, además de un editor de ecuaciones que permite introducir cualquier expresión matemática y evaluarla para comprobar su validez. También permite configurar el diámetro mínimo inventariable y la amplitud de clase diamétrica.

#### **Ficha Muestreo**

En esta ficha se definen los estratos delimitados en la división inventarial, así como las parcelas de inventariación que contienen. En ella es necesario especificar la superficie de parcela en cada estrato, que se ha considerado debe ser la misma para todas las parcelas de un mismo estrato con el fin de evitar complicaciones estadísticas. Para cada parcela de inventariación es necesario introducir la información sobre los árboles inventariados que contiene (Figura 3), para los que es necesario especificar obligatoriamente la especie (entre una de las definidas en el módulo Especies) y el diámetro normal en centímetros (si se ha tomado una única medida). También permite introducir el valor de dos diámetros normales, generalmente medidos en cruz, en cuyo caso el programa calcula el valor del diámetro medio. Además, permite introducir el valor de la altura total en metros, y de hasta otras tres variables, como el diámetro de copa, el espesor de corteza o la altura de copa viva. Por último, es necesario especificar, para cada árbol en el que se introdujo su altura total, si se trata de un árbol tipo muestra o no, es decir, si se desea que se utilice en las regresiones a realizar en el procesado de datos o no.

#### **Ficha Monte**

La estructura jerárquica indicada se introduce en el sistema como subgrupos y unidades mínimas. Así, si la unidad de orden superior considerada dentro de un monte es el cuartel, éste se considera un subgrupo, que se puede dividir en tantos otros subgrupos como cantones contenga, y éstos a su vez en tantas unidades mínimas como rodales incluyan. Los subgrupos sólo almacenan información acerca de las unidades de orden superior (otros subgrupos) en las que están contenidos y de las unidades de orden inferior (otros subgrupos o unidades mínimas) que incluyen. Por su parte, las unidades mínimas almacenan información sobre su superficie y el estrato al que pertenecen. La superficie de las unidades de orden jerárquico superior se obtiene por agregación de las correspondientes a las unidades mínimas que contienen. Todos los subgrupos deben incluir al menos una unidad mínima en alguno de los niveles de orden jerárquico inferior. Por tanto, si un cantón no se divide en rodales, deberá asumirse que el cantón en una unidad mínima y no un subgrupo. La Figura 4 es indicativa de la explicación dada.

Una vez introducida la información en el programa, ésta se procesa siguiendo el siguiente flujo de trabajo:

• Cubicar árboles tipo.

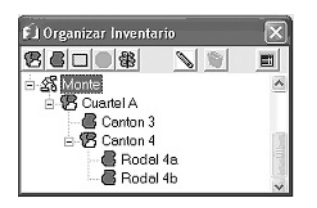

*Figura 4. Ejemplo de implementación de la estructura jerárquica de la división inventarial de un monte*

- Realizar ajustes de regresión por mínimos cuadrados.
- Estimar de alturas, volúmenes con y sin corteza y crecimientos de todos los árboles.
- Calcular datos por parcela.
- Calcular datos por estrato.
- Calcular error de muestreo.
- Calcular datos de las unidades inventariales.
- Generar informes de salida.

## **BIBLIOGRAFÍA**

- PITA, P.; 1973. *El inventario en la ordenación de montes*. Instituto Nacional de Investigaciones Agrarias. Madrid.
- PRIETO, A. Y HERNANDO, A.; 1995. *Tarifas de cubicación e inventario por ordenador*. Fundación Conde del Valle de Salazar. Madrid.